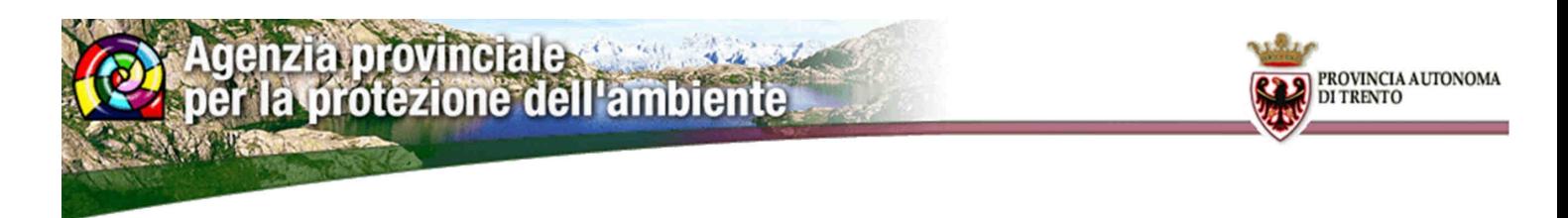

## PRESENTAZIONE WEB DATI AMBIENTALI PUBBLICI

A partire dal mese di luglio 2013 l'Agenzia provinciale per la protezione dell'ambiente della Provincia Autonoma di Trento pubblicherà sul proprio sito internet – www.appa.provincia.tn.it – i dati ambientali relativi ai procedimenti amministrativi di propria competenza. La pubblicazione dei dati è realizzata con una web application denominata "Qpresenter" la quale consente un'intuitiva estrazione dei dati richiesti dall'utente tramite l'inserimento di una specifica query. In particolare potranno essere estratte le seguenti informazioni:

Dove smaltire rifiuti: tale applicazione consente all'utente di individuare il centro autorizzato ove poter avviare i propri rifiuti a recupero o smaltimento. Di default la pagina presenta tutti i risultati; l'applicazione propone dei filtri attraverso i quali è possibile restringere i risultati. L'utente può dunque inserire il tipo di rifiuto di cui si intende disfare (ad esempio ferro, terra, demolizioni, ecc…), il codice identificativo del rifiuto (definito codice CER, ad esempio per rifiuti misti da demolizione 170904) ed il comune ove si intende ricercare un centro autorizzato ad accettare il rifiuto in questione. L'applicazione si presenta come di seguito riportato:

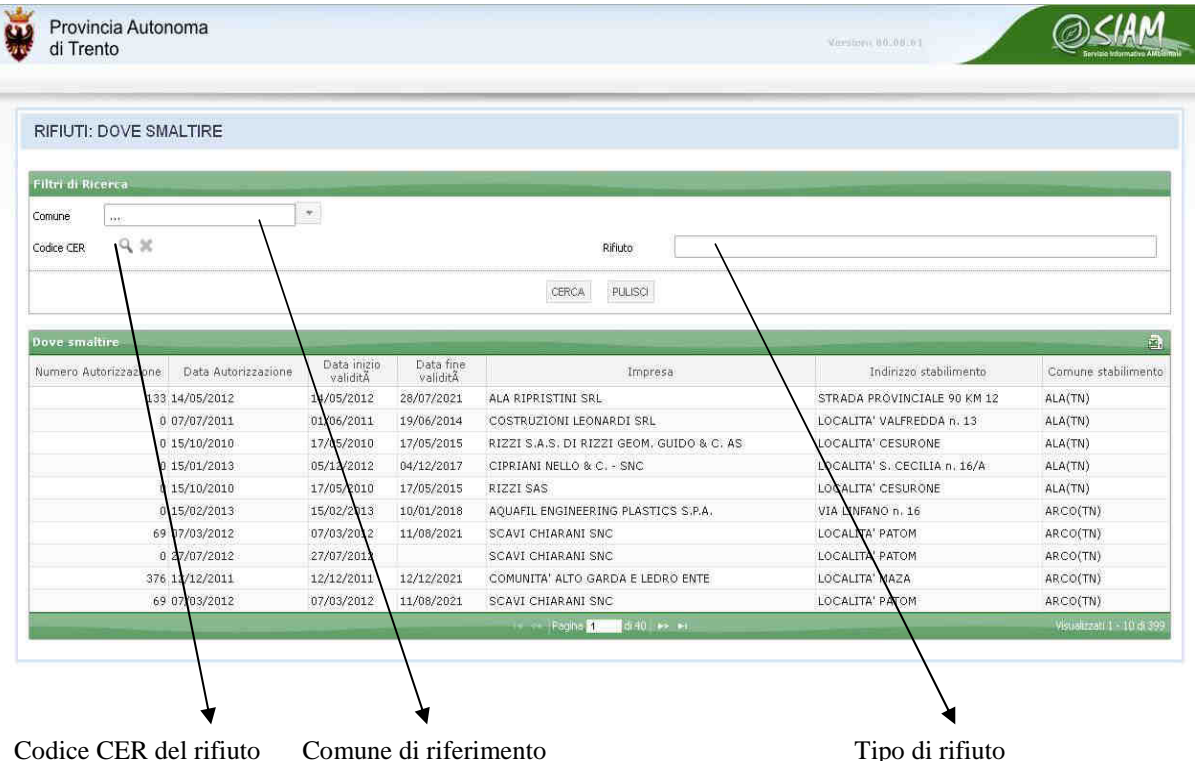

Filtrando ad esempio per comune di riferimento l'applicazione riporterà esclusivamente gli impianti ubicati sul proprio territorio. Filtrando per tipo di rifiuto verranno evidenziati esclusivamente gli impianti autorizzati a gestire il rifiuto in questione. Tale applicazione non tiene conto dei centri di raccolta materiali riservati agli utenti privati, in quanto tali centri non necessitano di autorizzazioni/iscrizioni rilasciate dall'Agenzia per la protezione dell'ambiente. I centri di recupero/smaltimento sono accessibili sia da privati che da ditte.

- IPPC presentazione autorizzazioni valide: tale applicazione consente all'utente di visualizzare gli atti validi relativi alle autorizzazioni integrate ambientali. Di default la pagina presenta tutti i risultati; l'applicazione propone dei filtri attraverso i quali è possibile

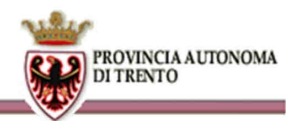

restringere i risultati. L'utente può dunque inserire la ragione sociale dell'impresa di cui si vogliono visualizzare gli atti, le date di rilascio degli atti ed il comune ove sorge l'impianto/i di cui si vuole estrapolare i relativi provvedimenti. L'applicazione si presenta come di seguito riportato:

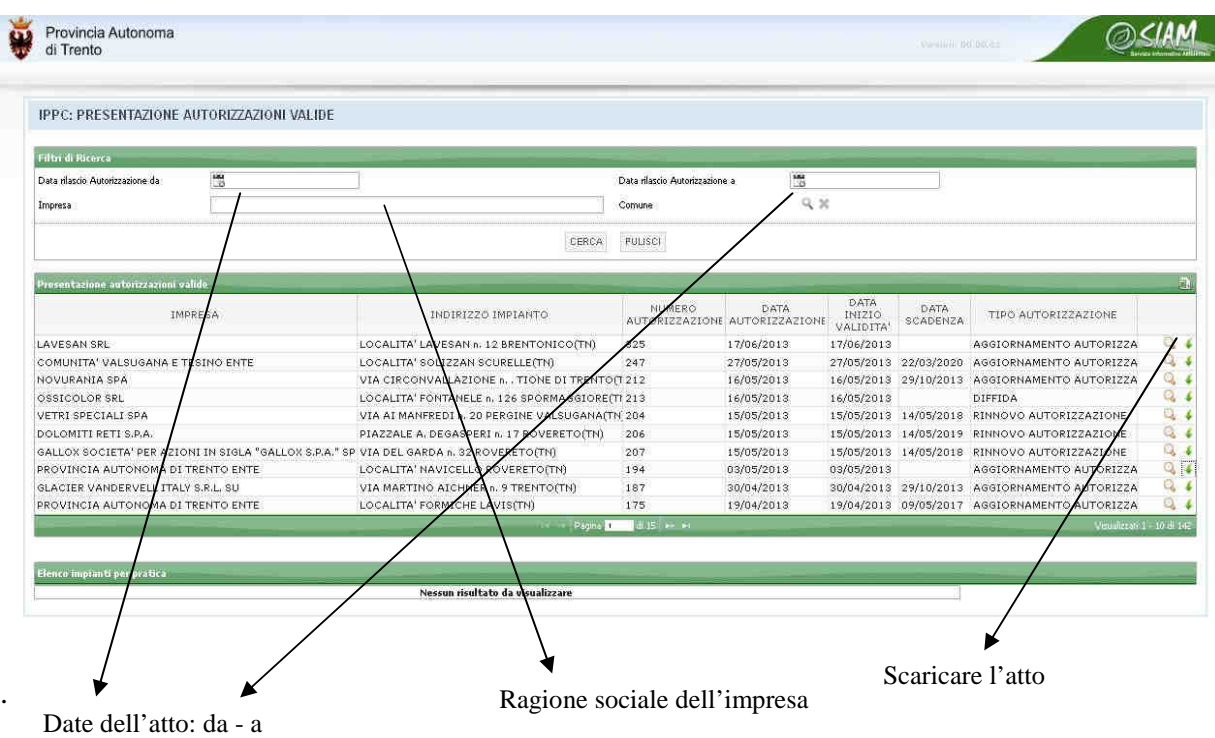

Come si evince dall'immagine sopra riportata l'applicazione consente anche di scaricare l'atto desiderato, attraverso la freccia verde che si trova all'estrema destra.

Molto simili alla precedente sono le due applicazioni che consentono all'utente di estrapolare gli atti pubblici (ossia gli atti relativi alle matrici ambientali di cui l'Agenzia è responsabile del rilascio delle autorizzazioni, come ad esempio le autorizzazioni ordinarie per la gestione dei rifiuti, le autorizzazioni agli scarichi idrici e le autorizzazioni per le emissioni in atmosfera) e alle comunicazioni relative alle iscrizioni al registro delle imprese che effettuano operazioni di recupero di rifiuti in regime semplificato. Vediamo nel dettaglio come si presentano le schermate.

- Atti pubblici (albo degli atti): tale applicazione consente all'utente di visualizzare tutti gli atti validi rilasciati dall'Agenzia provinciale per la protezione dell'ambiente, ad esclusione degli atti relativi alle autorizzazioni integrate ambientali ed agli atti relativi alle iscrizioni in regime semplificato, per i quali vi è un'applicazione appositamente dedicata. Come si può vedere nell'immagine sotto riportata è possibile in questo caso filtrare anche per matrice ambientale di riferimento (ad esempio rifiuti, aria, acqua), per numero di determinazione e per tema, oltre che utilizzare i filtri già presenti nelle altre applicazioni. In filtro "tema" consente di focalizzare l'attenzione sulla particolare tipologia di procedimento amministrativo. Anche in questo caso è possibile, attraverso la freccia verde presente sull'estrema destra della schermata, scaricare l'atto amministrativo. L'applicazione si presenta come di seguito riportato:

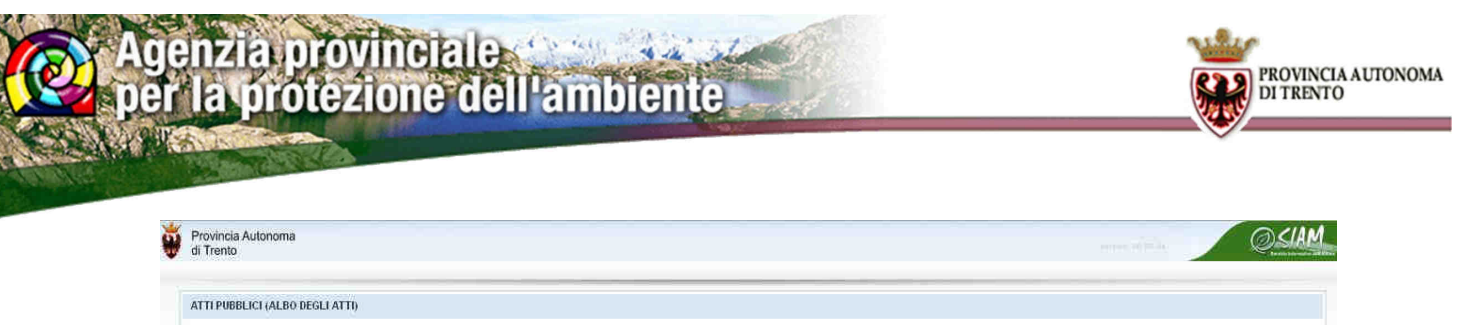

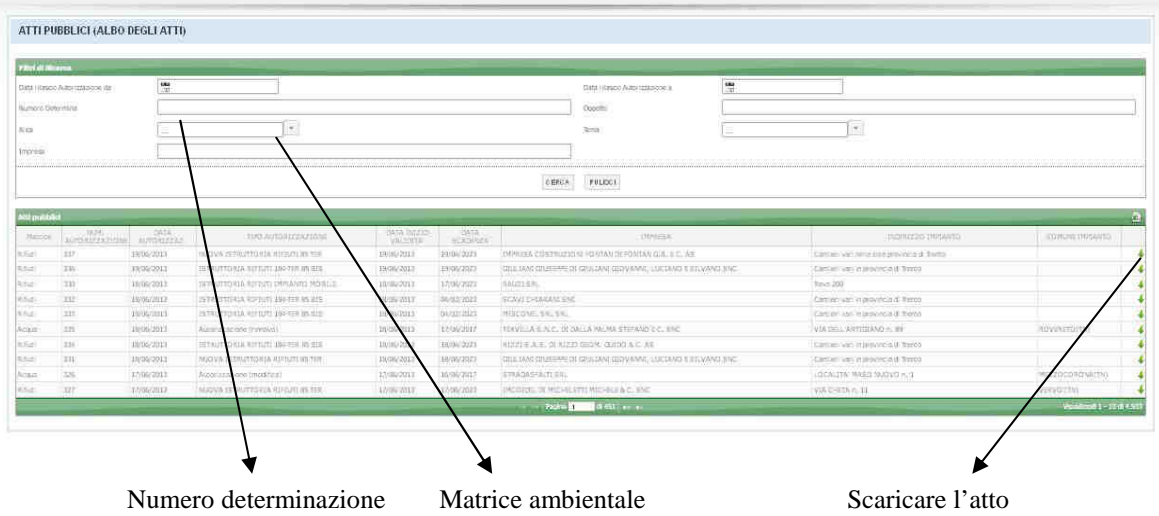

- Rifiuti – registro iscrizioni in regime semplificato: tale applicazione consente all'utente di visualizzare tutte le iscrizioni al registro delle imprese che effettuano operazioni di recupero di rifiuti in regime semplificato. Come si può vedere nell'immagine sotto riportata è possibile in questo caso filtrare per ragione sociale dell'impresa di cui si vogliono visualizzare le iscrizioni, le date di rilascio degli atti ed il comune ove sorge l'impianto/i di cui si vuole estrapolare le relative comunicazioni. Anche in questo caso è possibile, attraverso la freccia verde presente sull'estrema destra della schermata, scaricare l'atto amministrativo L'applicazione si presenta come di seguito riportato:

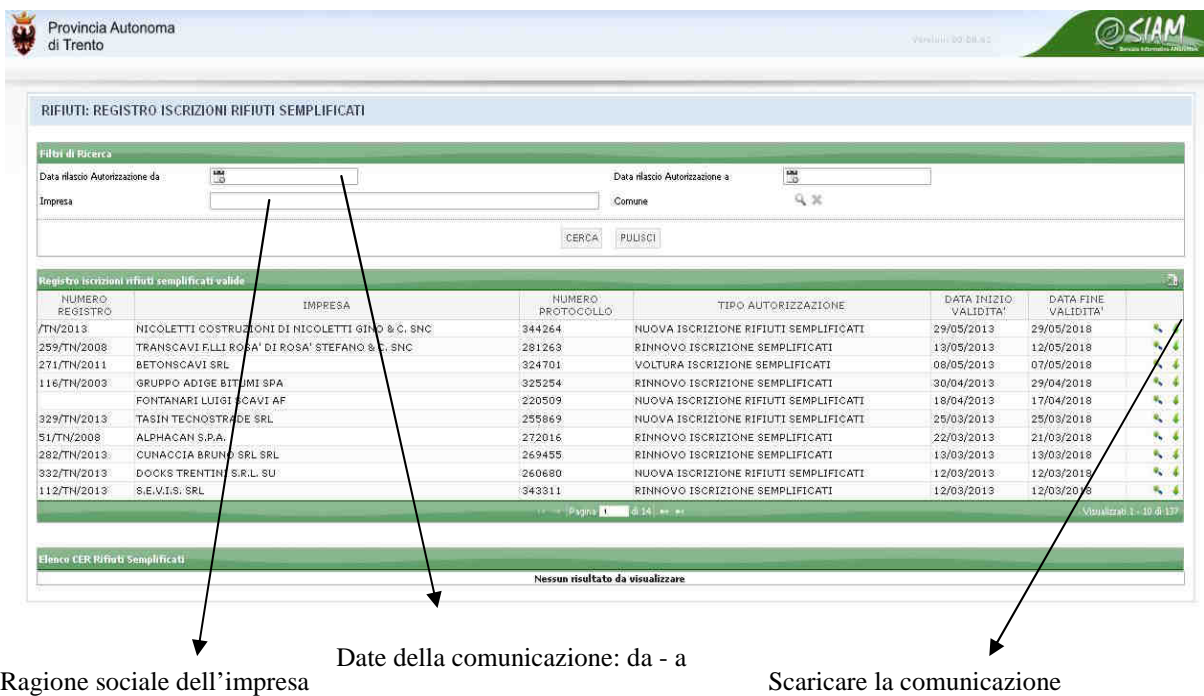